## **Erstellung eines Dumps einer einzelnen Datenbank**

Dump einer einzelnen Datenbank erstellen:

```
mysqldump -u backupuser --add-drop-table --complete-insert --databases
datenbankname > mysqldump.sql
```
Auch hier kann ein anderer User verwendet werden, beispielsweise root. root muss u.A. verwendet werden, wenn ein DROP der Datenbank mit eingebaut werden soll oder der durch das –databases hinzugekommene CREATE IF NOT EXIST funktionieren soll (die Datenbank beim Einspielen des Dumps also noch nicht vorhanden ist). Der Befehl sieht dann so aus:

```
mysqldump -u root -p --add-drop-table --complete-insert --databases --add-
drop-database datenbankname > mysqldump.sql
```
Hier muss nach Ausführung des Befehls mit -p die Eingabe eines Kennwortes erfolgen.

Ohne Angaben von –databases und –add-drop-database fehlen im Dump die Statements drop datenbankname;, create datenbankname; und use datenbankname;. In einem solchen Fall erfolgt dann der Restore (siehe [Restore einer einzelnen Datenbank\)](https://wiki.hot-chilli.net/allgemeine-howtos/mysql/restore-einer-einzelnen-datenbank) anders als beim Restore eines Komplettdumps oder beim Restore eines Dumps, bei dem die Parameter angegeben wurden.

From: <https://wiki.hot-chilli.net/> - **Hot-Chilli Wiki**

Permanent link: **<https://wiki.hot-chilli.net/allgemeine-howtos/mysql/erstellung-eines-dumps-einer-einzelnen-datenbank>**

Last update: **2016/01/18 23:58**

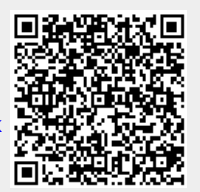